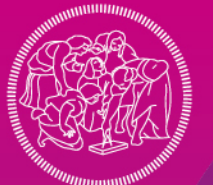

**POLITECNICO MILANO 1863** 

**SCUOLA DEL DESIGN** 

## OPENDAY LAUREE MAGISTRALI

# PRESENTAZIONE MODALITÀ **D'AMMISSIONE**

#### **POSTI DISPONIBILI**

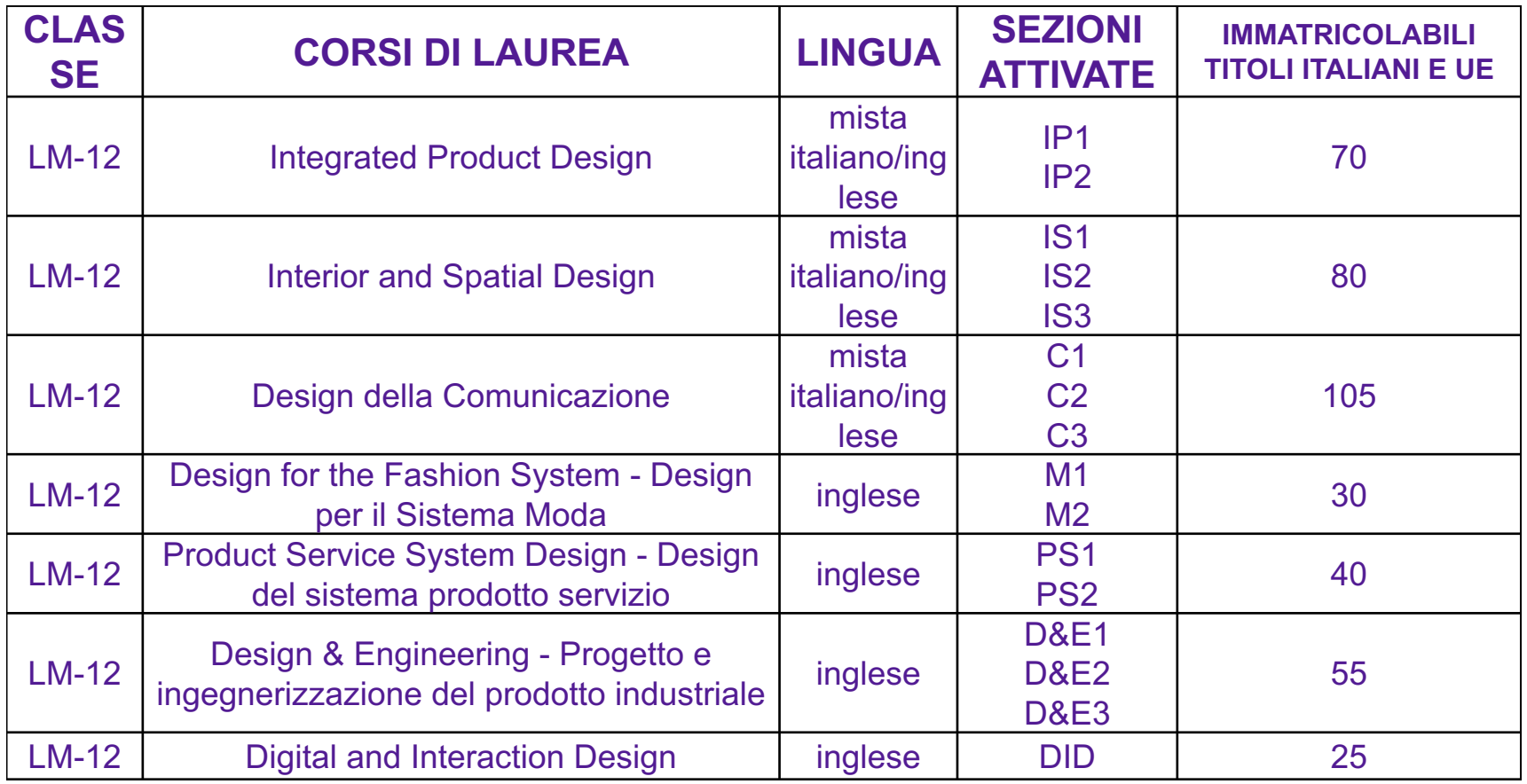

### **AMMISSIONE ALLA VALUTAZIONE**

#### **Saranno ammessi alla valutazione:**

•i candidati laureati/laureandi provenienti dal Politecnico di Milano **con media ponderata uguale o superiore a 23/30**

•i candidati laureati/laureandi provenienti da altri con **media ponderata uguale o superiore a 25/30**

#### •**i candidati in possesso di idonea attestazione di lingua inglese;**

•i laureandi del Politecnico di Milano e di Altri Atenei che abbiano superato almeno 145 cfu in effettivo escluso la prova finale entro la data di presentazione della domanda;

•i candidati che caricheranno il portfolio progetti (o documentazione sostitutiva di seguito specificata).

#### **Saranno esclusi dalla valutazione i candidati che non avranno tali requisiti.**

#### **AMMESSI DI DIRITTO (solo provenienti Scuola del Design)**

Entro il 10 ottobre del II anno solare successivo alla prima immatricolazione, il Sistema Informatico calcola per ciascuno studente i **parametri N e V** che restituiscono il numero dei cfu superati (N) e la media ponderata (V).

Tali parametri, **se il titolo è conseguito entro 4 anni dall'immatricolazione**, sono utilizzati per individuare valori sopra i quali uno **studente proveniente da Corsi di laurea della Scuola del Design è ammesso in LM senza valutazione** (comunque con obbligo di presentare la domanda on line e valutazione delle opzioni espresse nel rispetto dei numeri programmati).

Per la Scuola del Design i parametri che esonerano dal caricamento di documentazione aggiuntiva sono: **N 110 cfu superati V 26 media ponderata** per tutte le LM salvo **PSSD** dove i parametri sono **N 110 cfu superati V 27 media ponderata**.

Per i provenienti dai CdL Ingegneria Meccanica e Ingegneria Chimica che chiederanno l'ammissione a Design & Engineering saranno considerati come parametri N 105 V 25.

### **COME PRESENTARE LA DOMANDA**

La domanda si presenta tramite i Servizi on line del Politecnico di Milano. Il candidato può esprimere fino a tre preferenze di Corso di Laurea Magistrale e opzioni di Sezioni.

Per scegliere e porre in ordine di preferenza le Sezioni, è opportuno verificare i programmi dei corsi che saranno disponibili sui Manifesti a partire indicativamente da fine giugno.

Le opzioni di LM vengono interpretate in ordine di preferenza, dalla prima alla terza.

### **COME CALCOLARE LA MEDIA PONDERATA**

Per i candidati provenienti dal Politecnico di Milano la media è automaticamente inserita dai Servizi informatici.

Per i candidati provenienti da altri Atenei riportiamo le modalità di calcolo della media.

La media ponderata è data dal rapporto tra la somma dei prodotti (voto \* CFU) di ogni esame diviso la somma di tutti i CFU attribuiti agli esami.

Media =  $\sum$  (voto \* CFU esame) /  $\sum$  (CFU esame)

Nel computo della media non devono essere considerati le lodi e gli esami senza voto (convalide).

La media ponderata così calcolata deve essere arrotondata alla seconda cifra decimale (es 28,18).

### **DOCUMENTI**

#### **I documenti richiesti sono i seguenti:**

- **Curriculum** (max 4 MB, file formato pdf)

- **Portfolio progetti** - per i provenienti da Scuole non di progetto è possibile sostituire il portfolio con un abstract della tesi di laurea e/o restituzione di esperienze tirocinanti curriculari o esperienze extra curriculari (max 20 MB, file formato pdf).

- **Autocertificazione piano degli studi con media ponderata con 2 cifre decimali, voti conseguiti per ciascun insegnamento e Settori Scientifico Disciplinari** (solo per gli studenti di altri Atenei) (max 5 MB, file formato pdf).

- **Lettera motivazionale** (max 4 MB, file formato pdf).

I documenti possono essere redatti in lingua italiana o inglese.

Il candidato può caricare i documenti sulla 1° opzione e duplicarli sulle restanti opzioni, oppure caricare documenti diversi per ogni opzione.

#### **CALENDARIO**

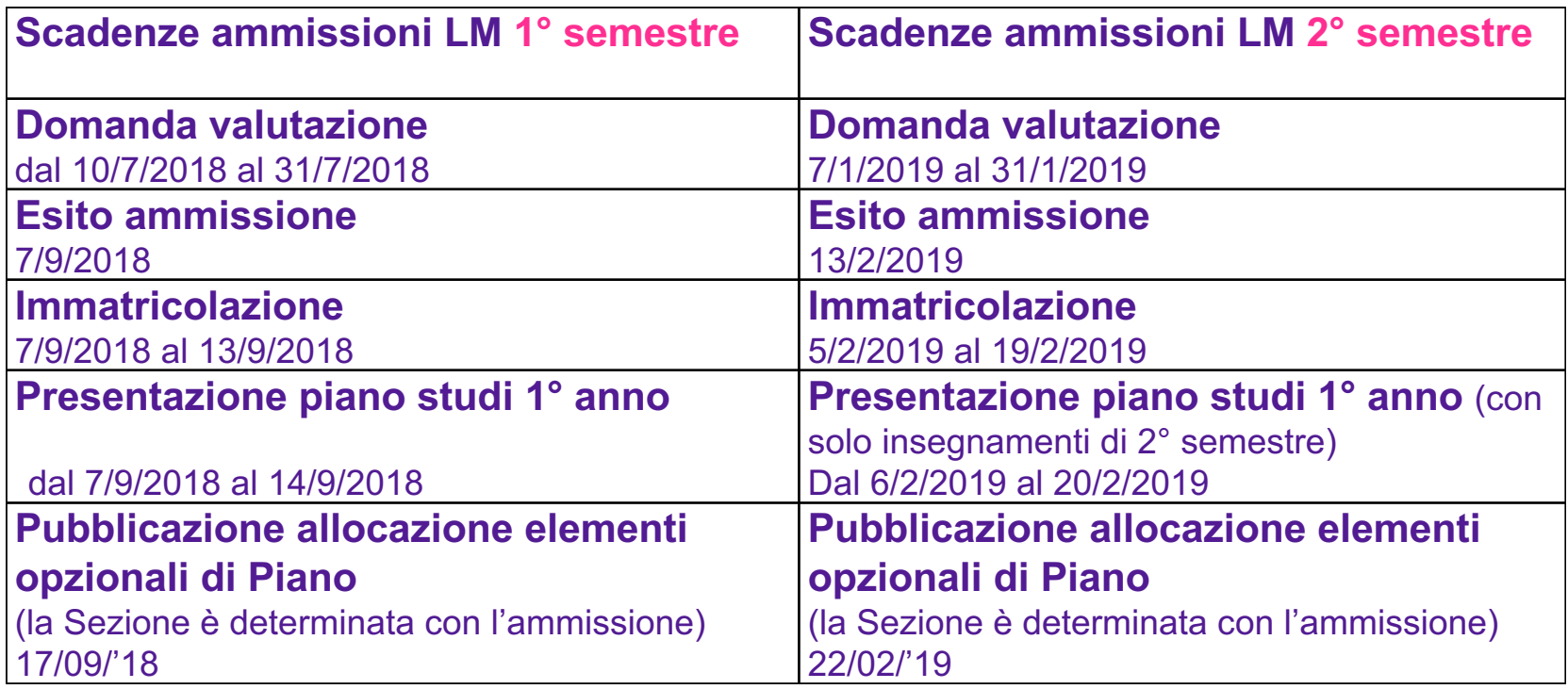

#### **CRITERI DI VALUTAZIONE**

#### **Le opzioni verranno interpretate in ordine di preferenza.**

In caso di accoglimento della prima opzione non si procederà alla valutazione delle successive e quindi non si collocherà il candidato in altre graduatorie. Nel caso in cui un candidato non risultasse idoneo alla prima opzione o risultasse collocato in lista di attesa, si procederà alla valutazione delle opzioni successive sulle Magistrali che non abbiamo saturato i posti con le prime opzioni.

I candidati a cui sono state assegnate integrazioni curriculari per la prima opzione saranno valutati sulle successive solo in presenza di opzioni per cui non è necessario assegnare integrazioni curriculari.

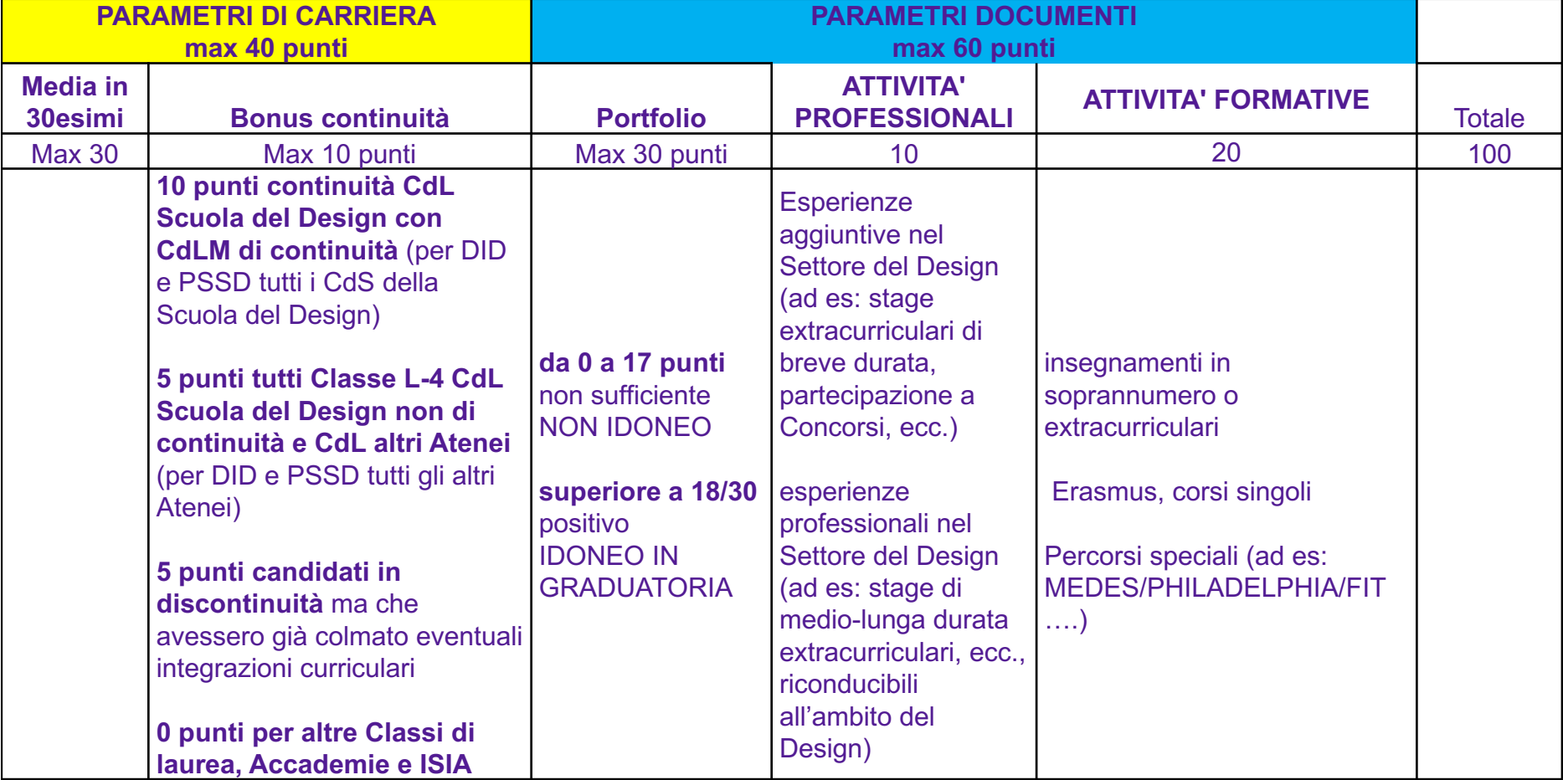

Il punteggio assegnato a candidati con opzioni successive alla prima sarà ridotto del 20%, in caso di seconde opzioni, 25% in caso di terze opzioni.

### **PIANO DEGLI STUDI**

Dopo l'immatricolazione lo studente sarà chiamato a presentare Piano degli Studi ed inserire gli elementi di piano opzionali (corsi a scelta di primo anno). Lo studente potrà decidere quanti cfu inserire nel Piano da 30 a 80 cfu. In caso di anticipo di insegnamenti di 2° anno, è opportuno verificare l'orario degli insegnamenti.

L'allocazione sugli elementi di Piano opzionali sarà effettuata partendo dal voto di laurea aumentato, per i provenienti Polimi, dalla media in 30esimi.

L'allocazione avverrà il 17 settembre: poiché alcuni insegnamenti opzionali avranno lezione il 18 settembre, è opportuno verificare l'allocazione prima di recarsi in aula.

Prima di inserire nel Piano insegnamenti a scelta, è opportuno verificare i programmi estesi e le presentazioni sintetiche pubblicate on line a partire da fine luglio.

### **ASSEGNAZIONE E ASSOLVIMENTO DELLE INTEGRAZIONI CURRICULARI**

#### **Gli accessi a Lauree Magistrali non in continuità possono comportare l'attribuzione di Integrazioni curriculari.**

Accertata la necessità di assegnare integrazioni, sarà effettuata una pre-valutazione. Se da questa pre-valutazione non emergesse un giudizio positivo, al candidato non sarà consentito iscriversi alle integrazioni.

Il candidato a cui si richiede il superamento di integrazioni curriculari, dovrà iscriversi a corsi singoli per gli insegnamenti assegnati durante la procedura di valutazione.

Superate le integrazioni, sarà necessario ripresentare domanda, caricando nuovamente la documentazione utile alla valutazione – anche aggiornata con ulteriori esperienze progettuali e professionali svolte – al fine di ottenere un punteggio di ammissione che permetta di concorrere con gli altri candidati all'ammissione ai posti disponibili. Al momento della presentazione della domanda sarà nuovamente accertata la media ponderata.

Il superamento delle integrazioni assegnate non è motivo di priorità nelle graduatorie né garanzia di ammissione nelle successive sessioni di valutazione.

La Scuola al termine della sessione di valutazione del 1° semestre, darà evidenza dei posti disponibili per il 2° semestre. In caso di mancanza di posti disponibili, lo studente a cui sono state assegnate integrazioni dovrà fare domanda per l'anno accademico successivo.

#### **ANTICIPI DI MAGISTRALE**

Il candidato che si iscrive alle integrazioni potrà integrare il proprio piano anticipando insegnamenti di Magistrale fino ad un massimo di 32 cfu.

Fermo restando il numero massimo di 32 CFU per tali corsi, la somma di essi e delle integrazioni curriculari non può superare gli 80 CFU.

Per gli anticipi di insegnamenti di LM l'allocazione nelle Sezioni o Corsi opzionali avverrà sui posti rimasti disponibili dopo le allocazione dei candidati regolarmente immatricolati.

#### **IMMATRICOLATI E ISCRITTI AD INTEGRAZIONI PROVENIENTI DA ALTRO ATENEO**

In seguito all'immatricolazione/iscrizione a corsi singoli sarà assegnata una mail *[nome.cognome](mailto:nome.cognome@mail.polimi.it)*@mail.polimi.it .

Questa casella di posta dovrà essere verificata con frequenza tutte le comunicazioni ufficiali di Ateneo saranno inviate a questa casella di posta.

Dopo l'immatricolazione sarà necessario recarsi in Segreteria Studenti con un documento di identità per l'identificazione.

Per contatti con gli Uffici di Scuola è opportuno utilizzare:

- Richiesta di assistenza (Trouble Ticket);
- Chat;
- Sportello su appuntamento e ad accesso libero